# H4053 / H4063

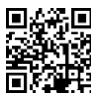

## GoSmart vanjska baterijska kamera IP-200 / IP-210 SNAP s Wi-Fi mrežom

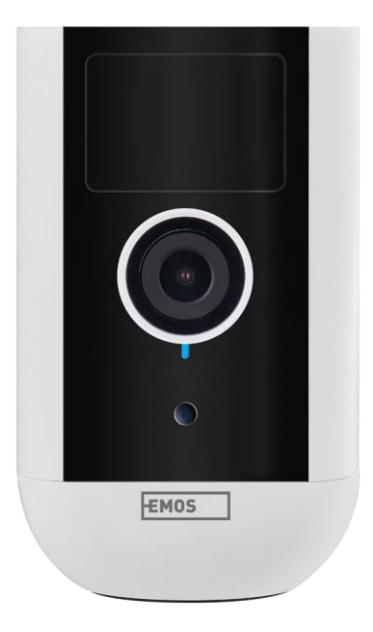

## ∕⁄) Sadržaj

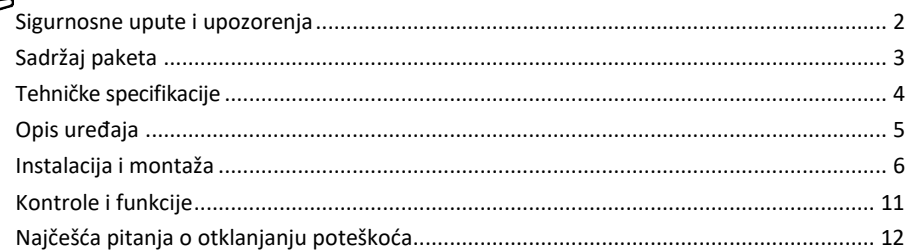

#### <span id="page-1-0"></span>Sigurnosne upute i upozorenja

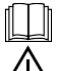

Prije uporabe uređaja pročitajte upute za uporabu.

Pridržavajte se sigurnosnih uputa u ovom priručniku.

Ne odlažite električne uređaje kao nerazvrstani komunalni otpad, koristite sortirana mjesta za prikupljanje otpada. Za najnovije informacije o sabirnim mjestima obratite se lokalnoj upravi. Ako se električni uređaji

odlažu na odlagališta, opasne tvari mogu iscuriti u podzemne vode i dospjeti u prehrambeni lanac te naštetiti vašem zdravlju

Ne koristite vodu ili kemikalije za čišćenje prljavštine s vanjske strane uređaja. Uvijek koristite suhu krpu kako biste spriječili mehanička oštećenja i strujni udar.

Ne spajajte kabel za napajanje na utičnicu mokrim ili vlažnim rukama, jer postoji opasnost od strujnog udara. Nemojte sami rastavljati, popravljati ili mijenjati opremu. To može dovesti do požara, strujnog udara ili trajnog oštećenja.

EMOS spol. s r.o. izjavljuje da su proizvodi H4053, H4063 u skladu s bitnim zahtjevima i drugim relevantnim odredbama direktiva. Opremom se može slobodno upravljati u EU-u.

Izjavu o sukladnosti možete pronaći na web stranici http://www.emos.eu/download.

Opremom se može upravljati na temelju općeg ovlaštenja br. VO-R/10/07.2021-8 kako je izmijenjen.

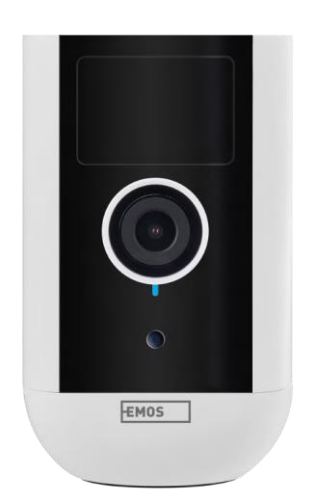

<span id="page-2-0"></span>Sadržaj paketa Jedinica kamere Adapter za napajanje USB kabel Magnetski nosač okretnog nosača Set potrebnih vijaka

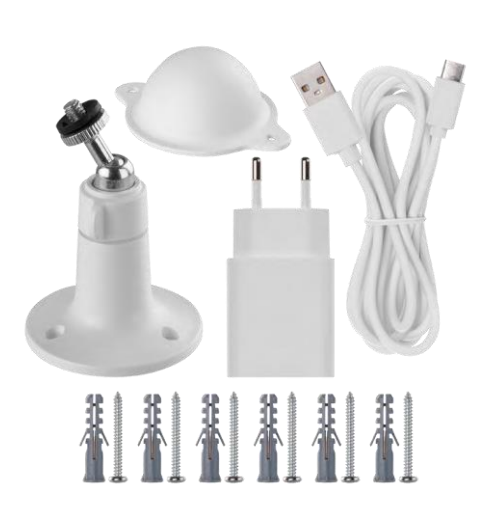

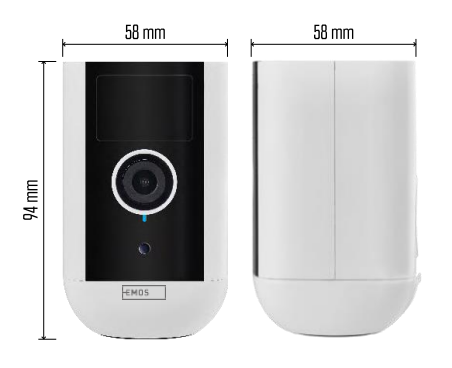

<span id="page-3-0"></span>Tehničke specifikacije Napajanje: DC 5 V / 1 A Dimenzije: 58 × 58 × 94 mm Neto težina: 225 g Rezolucija: H4053 - 1 920 × 1 080 / H4063 - 2 592 x 1 944 Senzor: H4053 - 1/2.9'' 2 megapiksela CMOS / H4063 - 1/2.7'' CMOS od 5 megapiksela Kapacitet baterije: 9 000mAh PIR detekcija raspon: 9 m PIR kut: 120° Leća: 3,2 mm, F2.0 Pohrana: SD kartica (maksimalno 128 GB, FAT32), Pohrana u oblaku Stupanj zaštite: IP65 APP: EMOS GoSmart za Android i iOS Povezivost: Wi-Fi od 2,4 GHz (IEEE802.11b/g/n) Frekvencijski pojas: 2.400-2.4835 GHz Maksimalan broj korisnika: 4

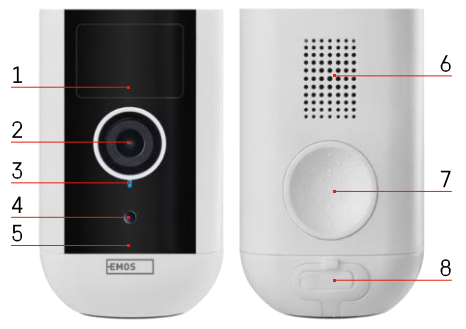

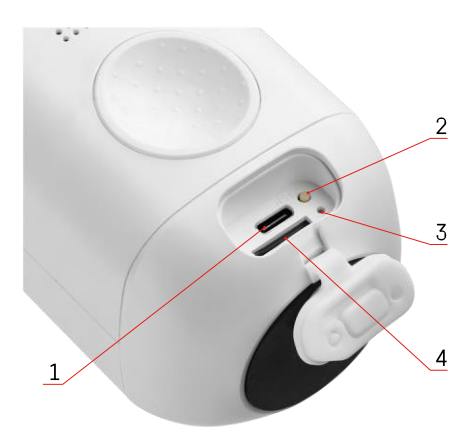

Obavijest

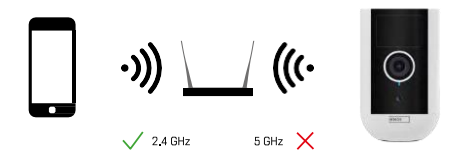

#### 5 - Mikrofon

noći) 6 - Zvučnik

<span id="page-4-0"></span>Opis uređaja 1 - PIR senzor 2 -Leća 3 - Status svjetla

ispravne.

Wi-Fi mrežom.

7 - Mjesto za pričvršćivanje magnetskog držača

• LED je plava: kamera radi ispravno. 4 - Senzor svjetla (koristi se za razlikovanje dana i

• LED je crvena: mrežne postavke nisu

povezivanje s Wi-Fi mrežom.

• LED treperi crveno: kamera se priprema za

• LED brzo treperi crveno: sada se povezujete s

- 8 Vodootporni poklopac za priključak za punjenje i kontrolne tipke. Može se otvoriti manji unutarnji poklopac, spojiti kabel za napajanje i održavati IP zaštita čak i tijekom punjenja.
- 1 Priključak za punjenje
- 2 Gumb za resetiranje Pritisnite tipku RESET 5 sekundi kako biste vratili jedinicu na tvorničke postavke.
- 3 Svjetlo za punjenje:
	- LED je crvena: baterija se puni.
- LED je plava: punjenje je završeno. 4 - utor za SD karticu

Kamera podržava samo Wi-Fi od 2,4 GHz (ne podržava 5GHz).

### <span id="page-5-0"></span>Instalacija i montaža Ugradnja magnetskog držača

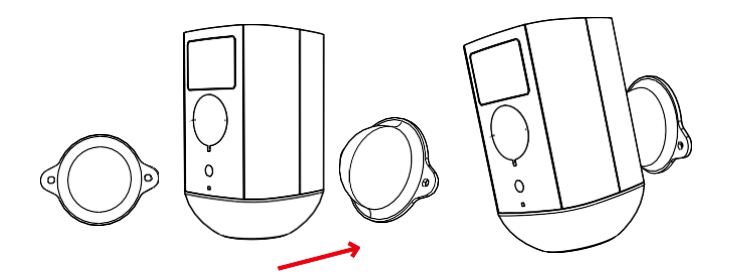

- 1. Postavite nosač na željeno mjesto, a zatim ga vijcima zavijte na mjesto.
- 2. Postavite kameru na magnetski nosač i po potrebi prilagodite smjer.

Instaliranje okretnog nosača

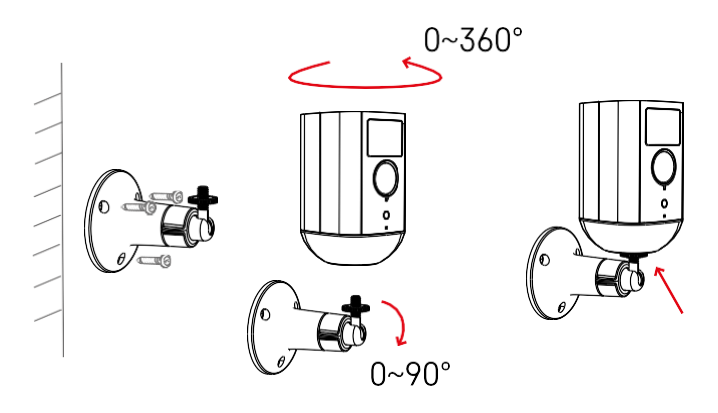

Postavite nosač na željeno mjesto, a zatim ga vijcima zavijte na mjesto.

- 1. Postavite kameru na okretni nosač i po potrebi prilagodite smjer.
- 2. Nakon podešavanja položaja kamere, pričvrstite ga vijkom.

#### Uparivanje s aplikacijom

Instaliranje aplikacije EMOS GoSmart

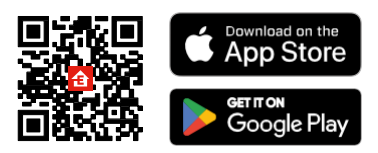

Aplikacija je dostupna za Android i iOS putem Google Playa i App Storea. Da biste preuzeli aplikaciju, skenirajte odgovarajući QR kôd.

Mobilna aplikacija EMOS GoSmart

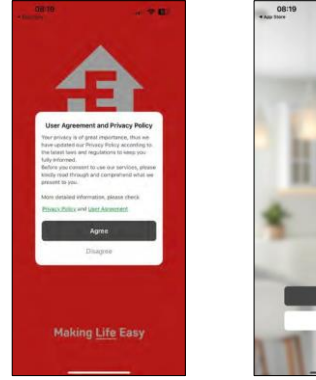

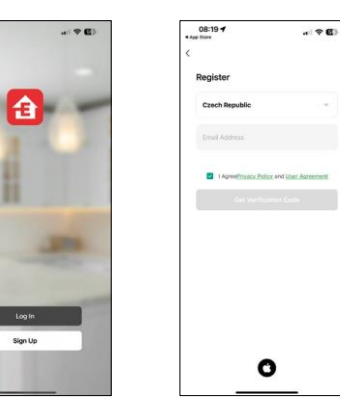

Otvorite aplikaciju EMOS GoSmart i potvrdite pravila o privatnosti i kliknite Slažem se. Odaberite mogućnost registracije.

Unesite naziv valjane adrese e-pošte i odaberite lozinku.

Potvrdite svoj pristanak na pravila o privatnosti.

Odaberite Registriraj se.

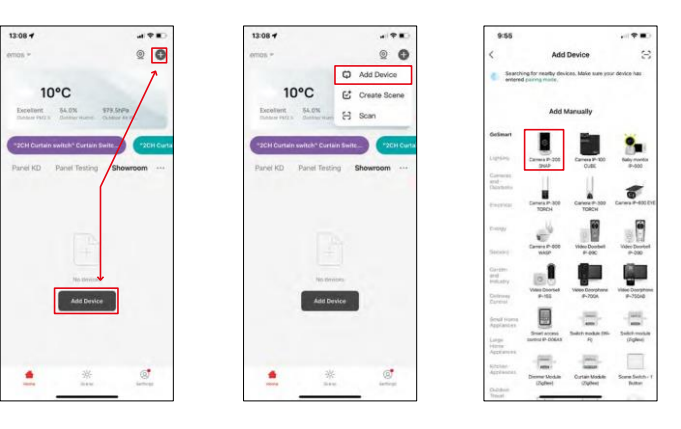

Odaberite Dodaj uređaj.

Odaberite kategoriju proizvoda GoSmart i odaberite uređaj Camera IP-200 / IP-210.

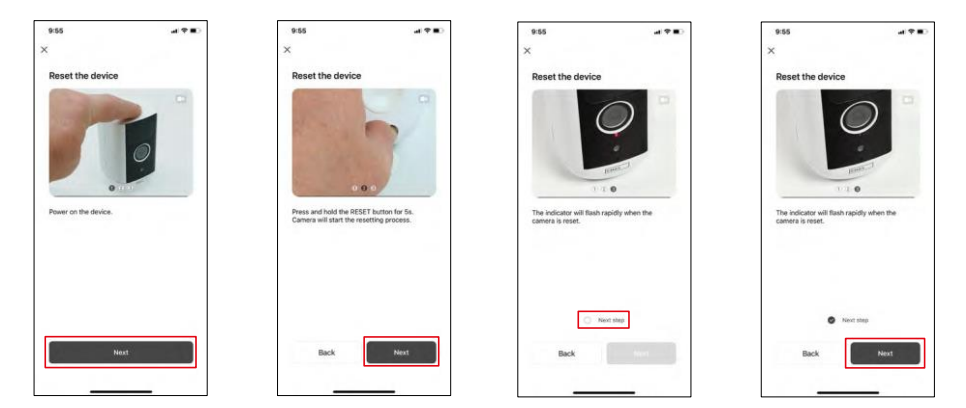

Uključite uređaj držeći pritisnutu tipku na vrhu.

Resetirajte uređaj pomoću gumba RESET ispod gumene čizme na stražnjoj strani kamere. Provjerite treperi li crvena LED dioda.

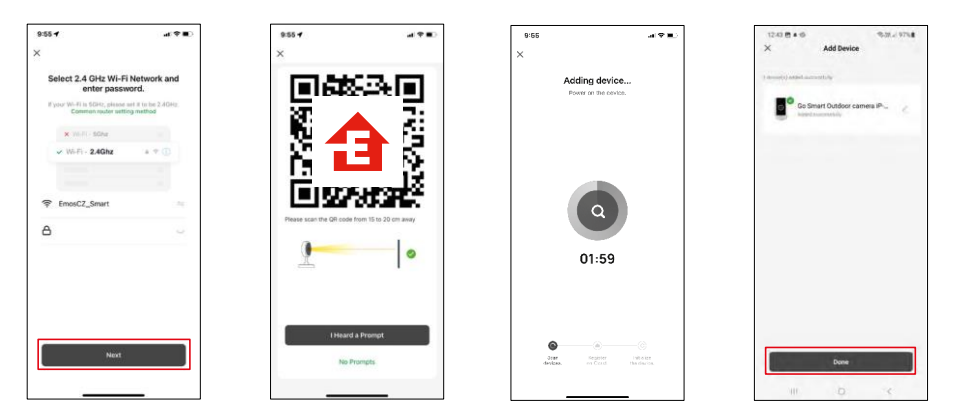

Unesite naziv i lozinku Wi-Fi mreže. Ti podaci ostaju šifrirani i koriste se kako bi se kameri omogućila daljinska komunikacija s vašim mobilnim uređajem.

QR kôd pojavit će se na zaslonu vašeg mobilnog uređaja.

Postavite QR kôd ispred objektiva kamere.

Potvrdite da ste čuli zvučni signal za uspješno uparivanje. Uređaj se

automatski pronalazi.

Uređaj se locira.

Potvrdite "done" gumbom.

#### Ikone i svjetla indikatora

Opis kontrola u aplikaciji

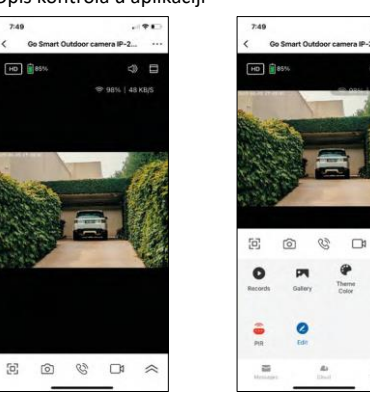

 $\omega$  .

4 □

 $\overline{ }$ 

 $\frac{1}{2}$ 

 $\mathbf{B}$ 

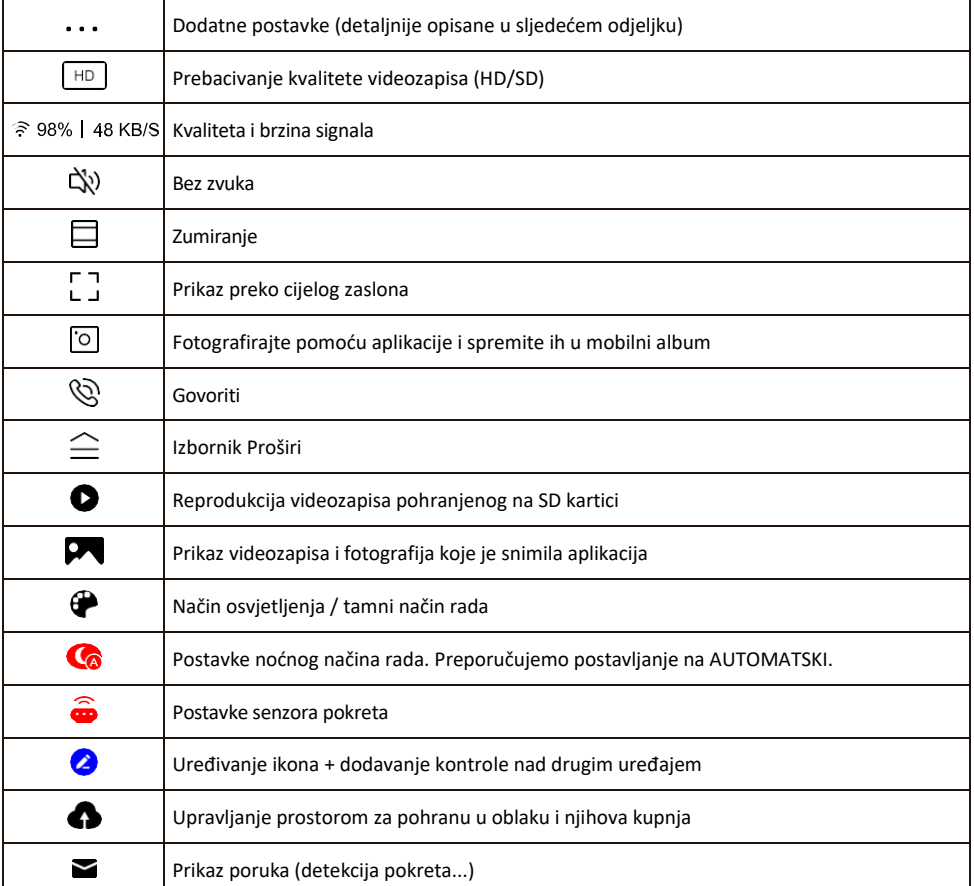

#### Opis postavki proširenja

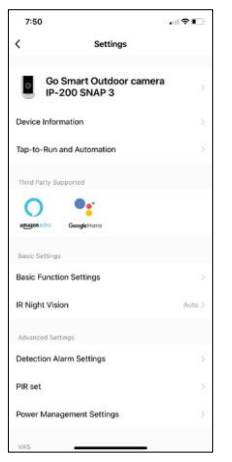

- Podaci o uređaju osnovne informacije o uređaju i njegovom vlasniku
- Dodir-do-cilja i automatizacija prikaz scena i automatizacija dodijeljenih uređaju. Stvaranje scena moguće je izravno u glavnom izborniku aplikacije u odieliku

"Scene". Za H4053 to bi mogla biti, na primjer, automatizacija u kojoj bi se između 18:00 i 7:00 postavila manja osjetljivost detekcije pokreta.

- Osnovne postavke funkcija omogućite/onemogućite osnovne upravljačke funkcije kao što su automatsko zakretanje zaslona ili vodeni žig s prikazom vremena i datuma. Druga važna postavka je mogućnost odabira jednosmjerne ili dvosmjerne komunikacije.
- IR Night Vision postavka noćnog načina rada.
- Postavke alarma za otkrivanje postavke alarma.
- Područje aktivnosti postavite zonu u kojoj kamera snima kretanje. Na primjer, ako vaša kamera osjeća cestu, ne želite da vas kamera upozori na svaki automobil koji prođe, pa vam ova značajka omogućuje odabir područja koje će osjetiti senzor pokreta.

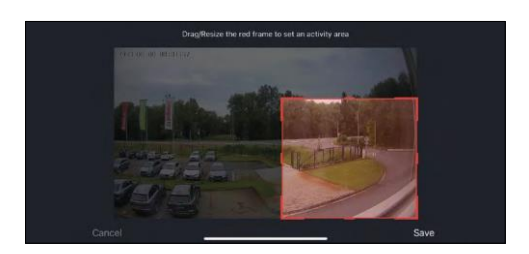

- Filtriranje ljudskog tijela prepoznavanje kontura ljudskog tijela. Kada uključite ovu značajku, uređaj vas ne bi trebao upozoriti na svaki pokret, već samo kada prepozna ljudsko tijelo.
- PIR set Uključivanje/isključivanje senzora pokreta i podešavanje njegove osjetljivosti.
- Postavke upravljanja potrošnjom energije prikazuje trenutni status baterije, izvor napajanja i obavještava vas ako baterija padne ispod određenog postotka.
- Izvanmrežna obavijest da biste izbjegli stalne podsjetnike, poslat će se obavijest ako uređaj ostane izvan mreže dulje od 30 minuta

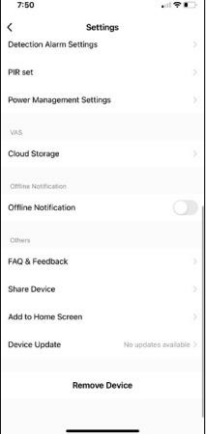

- Pohrana u oblaku postavke pohrane u oblaku. Oblak nije uključen u kutiju, ali se može dodatno kupiti putem aplikacije.
- Izvanmrežna obavijest da biste izbjegli stalne podsjetnike, poslat će se obavijest ako uređaj ostane izvan mreže dulje od 30 minuta.
- Najčešća pitanja i povratne informacije Pogledajte najčešća pitanja zajedno s njihovim rješenjima plus mogućnost slanja pitanja / prijedloga / povratnih informacija izravno nama
- Zajedničko korištenje uređaja zajedničko korištenje upravljanja uređajima s drugim korisnikom.
- Dodaj na početni zaslon dodajte ikonu na početni zaslon telefona. Ovim korakom ne morate svaki put otvarati uređaj putem aplikacije, već samo kliknite izravno na ovu dodanu ikonu i ona će vas odvesti ravno u prikaz kamere
- Ažuriranje uređaja ažuriranje uređaja. Mogućnost omogućivanja automatskog ažuriranja
- Ukloni uređaj Uklonite i isparite uređaj. Važan korak ako želite promijeniti vlasnika uređaja. Nakon dodavanja uređaja u aplikaciju, uređaj je uparen i ne može se dodati pod drugi račun.

#### <span id="page-10-0"></span>Kontrole i funkcije

#### Snimanje na SD karticu

Jedna od osnovnih funkcija kućnog sigurnosnog sustava je funkcija snimanja SD kartice.

Kamera se napaja baterijom, pa se radi uštede prostora na bateriji i SD kartici ne snima kontinuirano, već samo nekoliko sekundi snimke nakon što PIR senzor otkrije kretanje.

Kamera podržava SD kartice maksimalne veličine 128 GB u FAT32 formatu. Međutim, dovoljno je 32 GB SD kartica. Kada je SD kartica puna, snimke se automatski prebrisuju.

Upute za omogućivanje funkcije SD kartice:

- 1. Umetnite Micro SD karticu u odgovarajući utor ispod gumene izolacije na stražnjoj strani kamere.
- 2. Otvorite dodatne postavke uređaja i odaberite "Postavke pohrane".
- 3. Oblikujte SD karticu. NAPOMENA: Ne isključujte aplikaciju niti prekidajte postupak prilikom formatiranja SD kartice.
- 4. Uključite PIR senzor i postavite potrebnu osjetljivost. U postavkama postoji mogućnost uključivanja/isključivanja prepoznavanja ljudskog tijela kako bi se spriječili alarmi kada kamera otkrije, na primjer, kretanje životinje ili stabla. Koristeći

Također možete odrediti "Područje aktivnosti" u kojem želite da kamera otkrije kretanje (na primjer, ne želite da vas kamera upozori na svaki automobil koji vozi cestom koju kamera može vidjeti).

5. Kada kamera otkrije kretanje, također će snimiti nekoliko sekundi snimke, koje se mogu naći u ikoni:  $\bullet$ 

#### <span id="page-11-0"></span>Najčešća pitanja o otklanjanju poteškoća

Ne mogu upariti uređaje. Što mogu učiniti?

- Provjerite koristite li Wi-Fi mrežu od 2,4 GHz i imate li dovoljno jak signal
- Dopusti aplikaciji sva dopuštenja u postavkama
- Provjerite koristite li najnoviju verziju mobilnog operacijskog sustava i najnoviju verziju aplikacije

Mogu me čuti vani, ali ne čujem zvuk vani / čujem zvuk vani, ali me ne čuju.

- Provjerite jeste li aplikaciji dali sva dopuštenja, posebno za mikrofon.
- Jednosmjerna komunikacija također može biti problem. Ako vidite ovu ikonu na dnu: , to znači da je uređaj postavljen na jednosmjernu komunikaciju.
- Da biste to ispravili, idite na izbornik "Osnovne postavke funkcija" i postavite "Način razgovora" na "Dvosmjerni razgovor". Ovaj izbornik možete pronaći u postavkama proširenja (pogledajte poglavlje "Opis postavki proširenja").
- Ispravna ikona za dvosmjernu komunikaciju izgleda ovako:  $\mathbb{Q}$

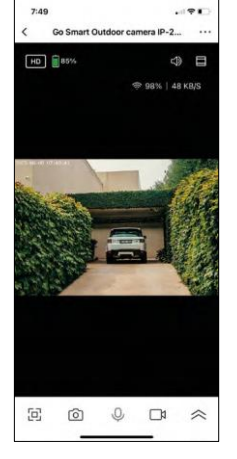

Ne dobivam obavijesti, zašto?

- Dopusti aplikaciji sva dopuštenja u postavkama
- Uključivanje obavijesti u postavkama aplikacije (Postavke > obavijesti aplikacije)

Koju SD-karticu mogu koristiti?

• SD kartica s maksimalnim kapacitetom pohrane od 128 GB i minimalnom klasom brzine KLASE 10 u formatu FAT32.

Kada je memorija SD kartice puna, jesu li najstariji zapisi automatski prebrisani ili ih korisnik mora ručno izbrisati?

• Da, zapisi se automatski brišu.

Tko sve može koristiti opremu?

- Objekti uvijek moraju imati administratora (vlasnika)
- Administrator može dijeliti opremu s preostalim članovima kućanstva i dodijeliti im prava